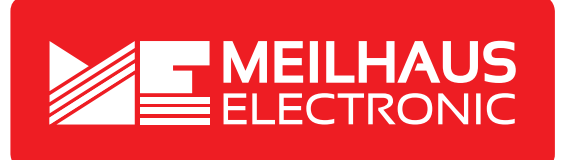

# **Produkt-Datenblatt - Technische Daten, Spezifikationen**

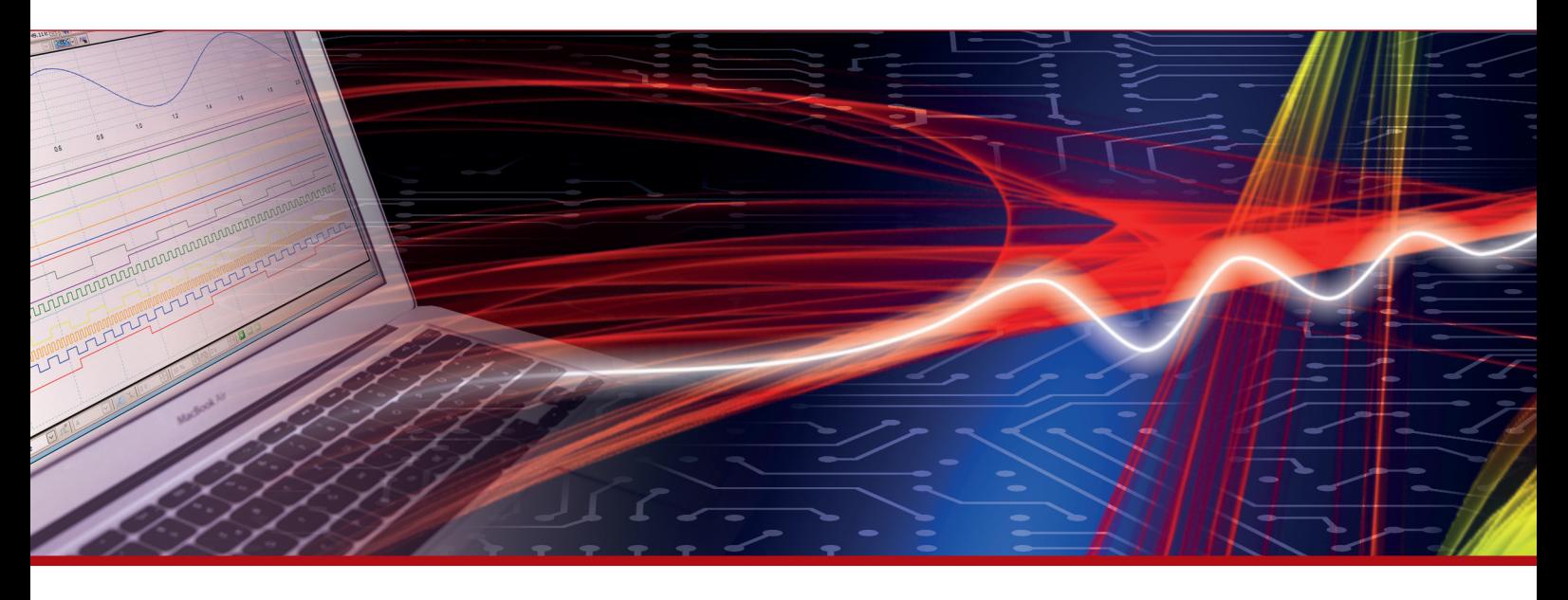

Weitere Informationen im Web-Shop **www.meilhaus.de** und in unserem Download-Bereich.

# **Kontakt**

**Technischer und kaufmännischer Vertrieb, Preisauskünfte, Angebote, Test-Geräte, Beratung vor Ort:**

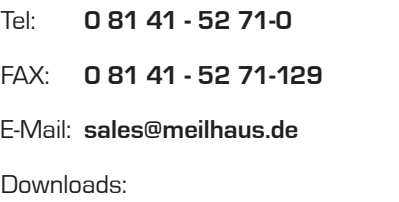

**www.meilhaus.de/infos/download.htm**

**Meilhaus Electronic GmbH** Am Sonnenlicht 2 82239 Alling/Germany

Tel. **+49 - 81 41 - 52 71-0** Fax **+49 - 81 41 - 52 71-129** E-Mail **sales@meilhaus.de**

Erwähnte Firmen- und Produktnamen sind zum Teil eingetragene Warenzeichen der jeweiligen<br>Hersteller. Preise in Euro zzgl. gesetzl. MwSt. Irrtum und Änderung vorbehalten.<br>© Meilhaus Electronic.

# **www.meilhaus.de**

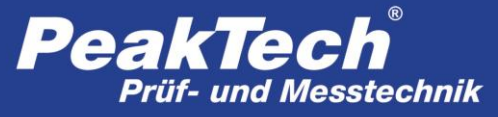

Spitzentechnologie, die überzeugt

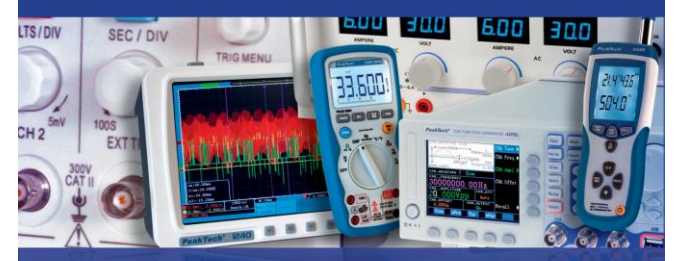

PeakTech® 4955

Bedienungsanleitung/ Operation Manual

"5 in 1" Umwelt-Video Messgerät / Environment Video Meter

# **1. Sicherheitshinweise zum Betrieb des Gerätes**

Dieses Gerät erfüllt die EU-Bestimmungen 2014/30/EU (elektromagnetische Kompatibilität)

Schäden, die durch Nichtbeachtung nachfolgender Hinweise entstehen, sind von Ansprüchen jeglicher Art ausgeschlossen.

- Gerät keinen extremen Temperaturen, direkter Sonneneinstrahlung, extremer Luftfeuchtigkeit oder Nässe aussetzen
- **\* Gerät in eingeschaltetem Zustand (Laserstrahl-Emission) mit äußerster Vorsicht handhaben**
- \* **Laserstrahl niemals auf das Auge richten**
- **\* Laserstrahl nicht auf gasförmige Stoffe oder Gasbehälter richten (Explosionsgefahr)**
- **\* Laserstrahl von reflektierenden Gegenständen fernhalten (Verletzungsgefahr für Augen)**
- **\* Kontakt mit Laserstrahl vermeiden (Körper keiner Laserstrahlemission aussetzen)**
- Gerät nicht in der Nähe starker magnetischer Felder (Motoren, Transformatoren usw.) betreiben
- \* Starke Erschütterungen des Gerätes vermeiden
- Heiße Lötpistolen aus der unmittelbaren Nähe des Gerätes fernhalten
- \* Vor Aufnahme des Betriebes sollte das Gerät auf die Umgebungstemperatur stabilisiert sein. (Wichtig beim Transport von kalten in warme Räume und umgekehrt)
- \* Keine technischen Veränderungen am Gerät vornehmen
- Öffnen des Gerätes sowie Wartungs- und Reparaturarbeiten dürfen nur von qualifizierten Service-Technikern durchgeführt werden
- \* **-Messgeräte gehören nicht in Kinderhände!-**

# **Reinigung des Gerätes**

Gerät nur mit einem feuchten, fusselfreien Tuch reinigen. Nur handelsübliche Spülmittel verwenden. Beim Reinigen unbedingt darauf achten, dass keine Flüssigkeit in das Innere des Gerätes gelangt. Dies könnte zu einem Kurzschluss und zur Zerstörung des Gerätes führen.

# **2. Allgemeine Spezifikationen**

Dieses 5 in 1 Umwelt Video Messgerät bietet eine Vielzahl von Messfunktionen und verbindet dies mit einfachster Handhabung und modernster Technik. Es ist universell einsetzbar im Industriebereich, der Elektrotechnik, bei Wartung und Service, der Qualitätssicherung, im Baugewerbe und bei der Energieberatung. Ideal zur Dokumentation von wichtigen durch die integrierte Datenlogger- und Kamerafunktion.

- 5,6 cm (2,2") Farb-TFT LCD Anzeige mit einer Auflösung von 640 x 480 Bildpunkten
- \* Bedienung durch intuitive grafische Menüführung
- Luftfeuchtigkeit-, Lufttemperatur-, Taupunkt-, Typ-K Kontaktund Feuchttemperatur-Messung
- Infrarot-Temperaturmessung bis 2200°C
- Messpunktverhältnis 50 : 1 und Dual-Laser zur Messpunkterfassung
- \* Einstellbarer Emissionsfaktor 0,1 … 1,0
- \* Schnelle Ansprechzeit und hohe Genauigkeit
- \* Interner Datenlogger für alle Messwerte
- \* Aufnahme von Fotos (JPG) und Videos (3GP)
- \* 72 MB interner Speicher und Micro-SD Slot
- \* USB-Schnittstelle zur Datenübertragung und Akkuladung
- Sicherheit: IEC-0825, Klasse 2

# **3. Bedienelemente**

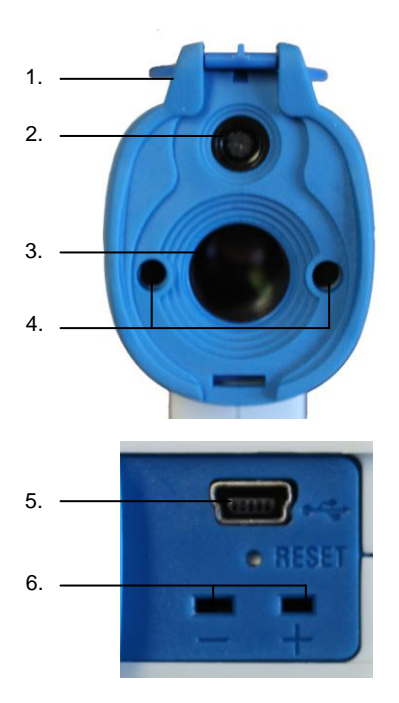

- 1. Schutzkappe für Kamera und IR-Sensor
- 2. Kamera<br>3. IR-Sens
- 3. IR-Sensor<br>4. Dual-Mark
- 4. Dual-Markierungslaser<br>5. USB Anschluss
- USB Anschluss
- 6. Typ-K Temperaturfühler-Anschluss

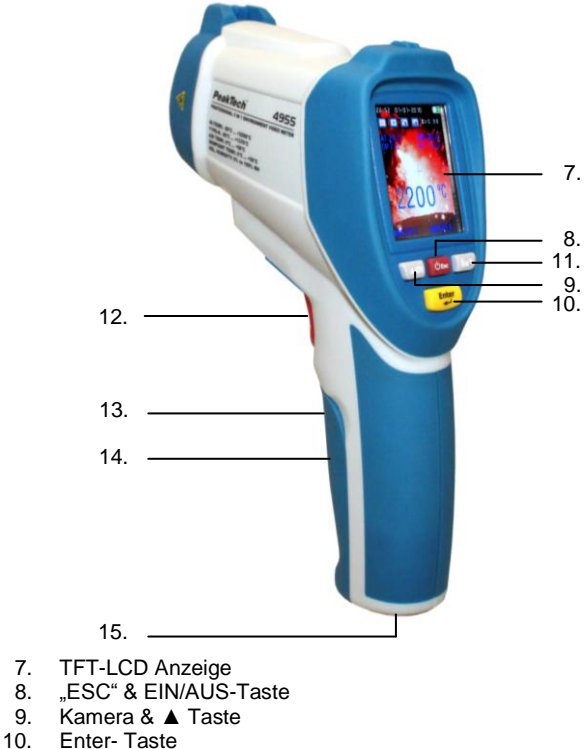

- Enter- Taste
- 11. Video & ▼Taste
- 12. Auslöse- Taste<br>13. Batteriefach
- 13. Batteriefach<br>14. Micro-SD Sle
- 14. Micro-SD Slot (im Batteriefach)<br>15. Stativgewinde
- Stativgewinde

# **3.1. Hauptmenü**

Nach dem Einschalten des Gerätes durch mehrsekündiges Drücken der "ESC"-Taste erscheint das Hauptmenü mit sechs verschiedenen Untermenüs. Durch betätigen der ▲ und ▼Taste können Sie einen Menüpunkt wählen, welcher bei Anwahl blau unterlegt dargestellt wird. Um das angewählte Menü zu öffnen, bestätigen Sie die Auswahl mit der "Enter"-Taste.

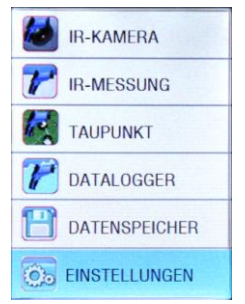

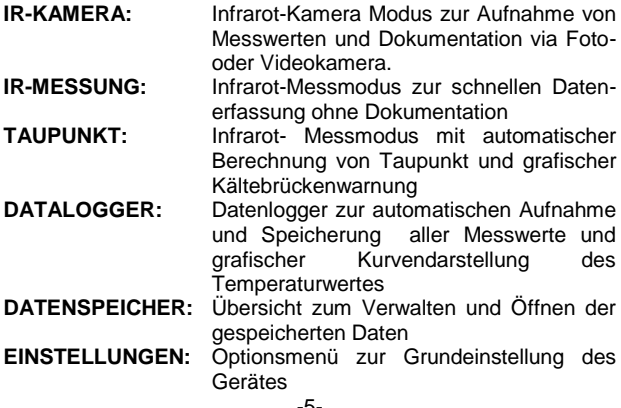

#### **3.1.1. IR-Kamera**

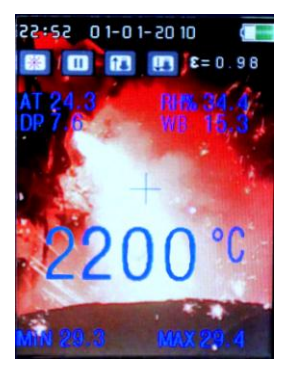

Der IR-Kamera Modus eignet sich zur Dokumentation und Speicherung von Messdaten im Foto und Videoformat. Nach Auswahl des IR-<br>Kamera Modus aus dem Kamera Modus aus dem Hauptmenü ist auto- matisch der Foto-Modus aktiviert. Das Betätigen des Auslösers startet die Anzeige der Messdaten wie Infrarot-Temperatur, Lufttemperatur (AT), Luftfeuchtigkeit (RH), Taupunkt-Temperatur (DP), der Feucht-<br>temperatur (WB). Differentialtemperatur (WB), Differential-<br>Temperatur (DIF), Durchschnitts-(DIF), Durchschnitts-Temperatur (AVG), Typ-K Kontaktfühler-Temperatur (TK) und der Minimal- und Maximalwerte (MIN; MAX).

Die dargestellten Werte können bei Bedarf im Untermenü "EINSTELL. MESSUNGEN" aktiviert und deaktiviert werden. Das Untermenü "EINSTELL. MESSUNGEN" erreichen Sie durch betätigen der "ENTER"-Taste im IR-Kamera Modus.

Im IR-Kamera Modus werden zusätzlich allgemeine Informationen wie Datum/Uhrzeit, Batterieladung, Laser EIN/AUS (☼), Aufnahme/Pause (► **II**), Zoom IN/OUT (↑↓) und der Emissionsfaktor (ε) dargestellt.

Zur Aufnahme der aktuellen Messwerte betätigen Sie bei gedrücktem Auslöser die "Kamera /▲" Taste. Es ertönt ein Auslösegeräusch und Sie haben die Möglichkeit durch betätigen der "Kamera /▲" Taste das Foto zu speichern oder bei Nichtgefallen durch betätigen der "Video /▼"Taste zu löschen.

Nach dem Speichern kehrt das Gerät automatisch in das IR-Kamera Menü zurück.

Um eine Videoaufnahme zu starten betätigen Sie im IR-Kamera Menü kurz die "VIDEO / ▼"-Taste. Im Folgemenü können Sie mit der "ESC"-Taste zurück in den Foto Modus gelangen oder durch nochmaliges Betätigen der "VIDEO /▼"-Taste und drücken der Auslöse-Taste die Aufnahme starten. Am oberen Bildrand wird die maximale Aufnahmedauer in Stunde, Minuten und Sekunden dargestellt. Die Dauer ist Abhängig vom eingelegten Speichermedium (Micro-SD) oder dem verbleibenden Speicherplatz des internen Speichers.

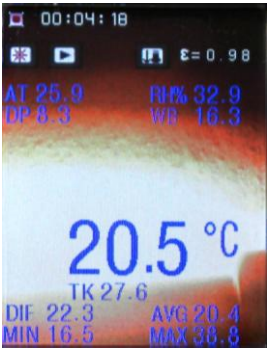

Im Video- Aufnahmemodus werden die gleichen Messwerte dargestellt, wie im Fotografie-Modus. Diese lassen sich durch betätigen der "ENTER"-Taste im Untermenü EINSTELL. MESSUNGEN" ein- und ausschalten.

Zusätzlich werden allgemeine Informationen wie Laser EIN/AUS (☼), Aufnahme/Pause (► **II**) und der Emissionsfaktor (ε) dargestellt. Desweiteren wird die aktuelle Aufnahmedauer ([●]) in Stunden, Minuten und Sekunden dargestellt.

Nach Beendigung der Messung betätigen Sie die "ESC"-Taste. Die Video-Aufnahme wird automatisch gespeichert und lässt sich im Hauptmenü unter dem Menüpunkt "Datenspeicher" aufrufen oder löschen.

Hinweis: Videodateien beinhalten keine Messwerte nach der Übertragung auf Ihren PC.

## **3.1.2. IR-Messung**

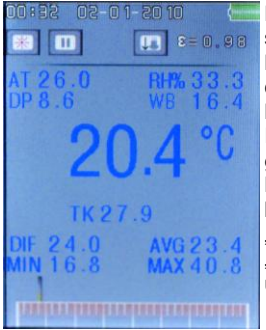

Der IR-Messmodus eignet sich zur schnellen und unkomplizierten Messwerterfassung ohne Speicherung und Dokumentation der Messwerte.

Im IR-Messmodus werden die gleichen Messwerte, wie im IR-Kameramodus dargestellt. Diese lassen sich durch betätigen der "ENTER"-Taste im Untermenü FINSTELL MESSUNGEN" Finund Ausschalten.

Das Betätigen der Auslöse-Taste startet die Anzeige der Messdaten wie Infrarot-Temperatur, Lufttemperatur (AT),<br>Luftfeuchtigkeit (RH), Taupunkt-Temperatur (DP), der Taupunkt-Temperatur (DP), der Feuchttemperatur (WB), Differential-Temperatur (DIF), Durchschnitts-Temperatur (AVG), Typ-K Kontaktfühler-Temperatur (TK) und der Minimal- und Maximalwerte (MIN; MAX)

Im IR-Messodus werden zusätzlich allgemeine Informationen wie Datum/Uhrzeit, Batterieladung, Laser EIN/AUS (); Aufnahme/Pause (► **II**) und der Emissionsfaktor (ε) dargestellt.

Zusätzlich wird am unteren Bildrand eine Balkengrafik eingeblendet, bei welcher das linke Ende den Minimalmesswert (MIN) und das rechte Ende den Maximalmesswert (MAX) darstellt. Bei weiteren Messungen stellt ein Zeiger die Relation des aktuellen Messwertes zum Minimal- und Maximalmesswert dar.

Betätigen Sie nach Abschluss der Messung die "ESC"-Taste um zum vorherigen Menü zurückzukehren.

## **3.1.3. Taupunkt**

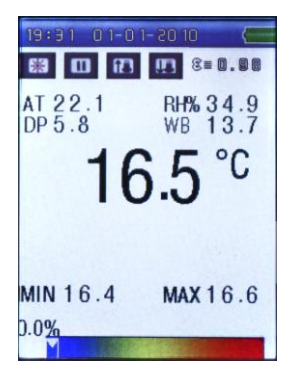

Die Taupunkt-Messung ermöglicht eine schnelle und übersichtliche Erkennung von Wärmebrücken und Kondensationswahrscheinlichkeit an Obergflächen. Durch das Verhältnis von Oberflächentemperatur zu relativer Luftfeuchtigkeit (RH%) lassen sich so z.B. Schimmelgefährdete Orte in Wohnungen lokalisieren.

In diesem Modus werden keine Messwerte gespeichert. Die Anzeige der einzelnen Messwerte lässt sich im Untermenü FINSTELL MESSUNGEN" Ein- und Ausschalten

Das Betätigen des Auslösers startet die Anzeige der Messdaten wie Infrarot-Temperatur, Lufttemperatur (AT), Luftfeuchtigkeit (RH), Taupunkt-Temperatur (DP), der Feuchttemperatur (WB), Differential-Temperatur (DIF),Durchschnitts-Temperatur (AVG), Typ-K Kontakt-fühler-Temperatur (TK) und der Minimal- und Maximalwerte (MIN; MAX)

Im Taupunkt- Messodus werden zusätzlich allgemeine Informationen wie Datum/Uhrzeit, Batterieladung, Laser EIN/AUS (☼), Aufnahme/Pause (► **II**) und der Emissionsfaktor (ε) dargestellt.

Zusätzlich wird am unteren Bildrand eine Taupunkt- Balkengrafik eingeblendet, die den gemessenen IR-Temperaturwert im Verhältnis zur Relativen Luftfeuchtigkeit (RH%) darstellt. Die Grafik reicht von blau und 0% (geringe Kondensationsrate) bis rot und 100% (hohe Kondensationsrate).

Im Idealfall ist die Anzeige bei 0%. In kühlen Raumecken oder anderen Wärmebrücken und bei hoher Luftfeuchtigkeit schlägt die Anzeige dann in den gelben und roten Bereich aus.

Durch diese Messung lassen sich nun Vorkehrungen zum Beseitigen von Wärmebrücken und daraus resultierenden feuchten Oberflächen treffen.

Betätigen Sie nach Abschluss der Messung die "ESC"-Taste um zum vorherigen Menü zurückzukehren.

# **3.1.4. Datalogger**

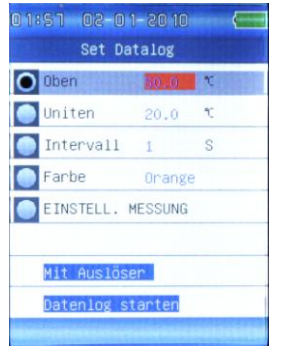

Die Datenlogger Funktion ermöglicht die Langzeitmessung und Datenspeicherung von Messwerten in einem Tabellarischen Messprotokoll. Die gespeicherten Datentabellen können am PC abgerufen und weiterverarbeitet werden.

Im Datenlogger Menü können Sie vor der Datenaufzeichnung verschiedene Einstellung Treffen, welche Sie mit den Tasten ▲ und ▼ anwählen und nach betätigen der "Enter"-Taste ändern können:

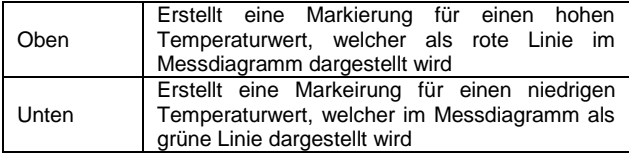

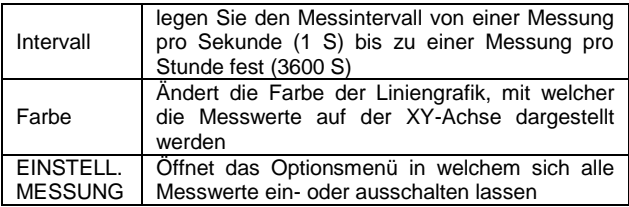

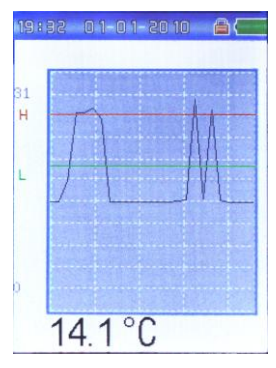

Nach Abschluss der Einstellungen starten Sie die Messung durch Drücken der Auslöse-Taste.

Im nachfolgenden Menü wird der aktuelle Infrarot-Temperaturwert als Liniendiagramm und als Zahlenwert<br>dargestellt. Das Gerät speichert dargestellt. Das Gerät speichert zusätzlich im Messprotokoll automatisch alle weiteren Messwerte wie Infrarot-Temperatur, Lufttemperatur (AT), Luftfeuchtigkeit (RH), Taupunkt-Temperatur (DP), der Feuchttemperatur (WB), Differential – Temperatur (DIF),

Durchschnitts-Temperatur (AVG), Typ-K Kontaktfühler-Temperatur (TK) und der Minimal- und Maximalwerte (MIN; MAX).

Betätigen Sie die "ESC"-Taste um die Messung zu speichern und zum vorherigen Menü zurückzukehren. Die gespeicherten Diagramme lassen sich im Menü "DATENSPEICHER" aufrufen.

# **3.1.5. Datenspeicher**

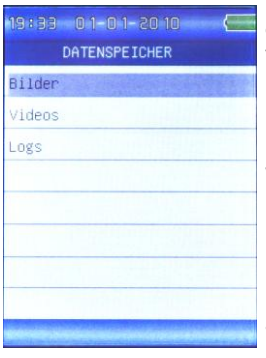

Im Datenspeicher Menü können Sie die gespeicherten Messdaten verwalten und anzeigen lassen. Hierzu zählen aufgenommene<br>Fotos Videos und Videos und Datenloggerprotokolle.

Wählen Sie mit den Tasten ▲ und ▼ die gewünschte Dateiart aus und bestätigen Sie mit der "Enter"-Taste.

Im nachfolgenden Menü wird eine Übersicht der gespeicherten Dateien angezeigt, welche Sie mit den ▲ und ▼

Tasten anwählen und durch

bestätigen mit der "ENTER"-Taste aufrufen können.

Wird die Datei in der Anzeige dargestellt, können Sie durch betätigen der "ENTER"-Taste ein Untermenü öffnen, in welchem Sie die Datei mit der ▲ Taste löschen können und mit der ▼ Taste ins vorherige Menü zurückkehren.

Durch abschließendes Drücken der "ESC"-Taste kehren Sie wieder ins vorherige Menü zurück.

# **3.1.6. Einstellungen**

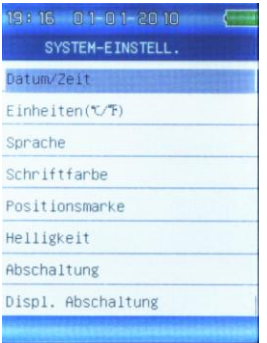

Im Einstellungen- Menü lassen sich die grundlegenden Systemeinstellungen festlegen.

Durch Betätigen der ▲ und ▼<br>Tasten wählen Sie den Tasten wählen Sie den gewünschten Menüpunkt aus, wo Sie Änderungen vornehmen und drücken Sie dann die "Enter"-Taste zur Bestätigung.

Folgende Menüpunkte können verändert werden:

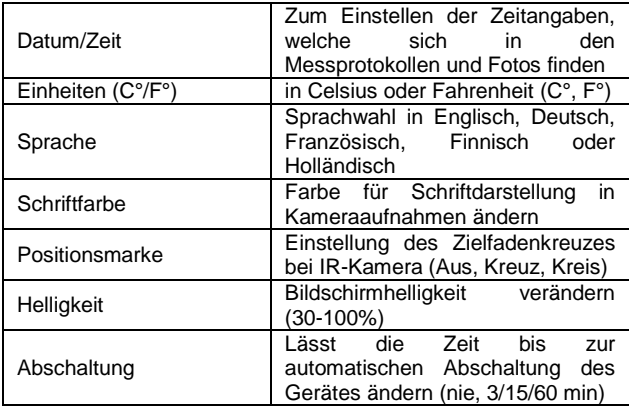

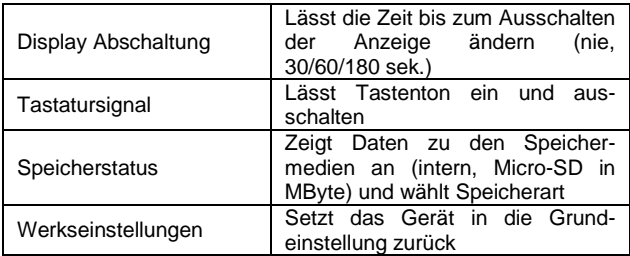

Ändern Sie die gewünschten Optionen und verlassen Sie den Menüpunkt mit der "ESC"-Taste um zum vorherigen Menü zurückzukehren. Die Änderungen werden automatisch gespeichert.

#### **3.1.7. Einstell.Messung**

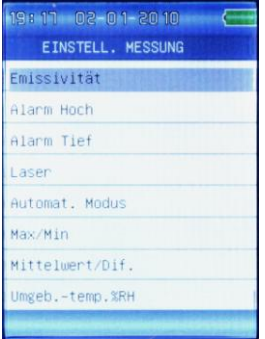

Das Menü "Einstell. Messung" ist ein Untermenü, welches Sie aus der IR-Kamera, IR-Messung und der Taupunkt Messung durch betätigen der "ENTER"-Taste während der Messung erreichen.

Folgende Menüpunkte können durch Betätigen der ▲ und ▼Tasten angewählt und durch Bestätigen mit der "Enter"-Taste verändert werden:

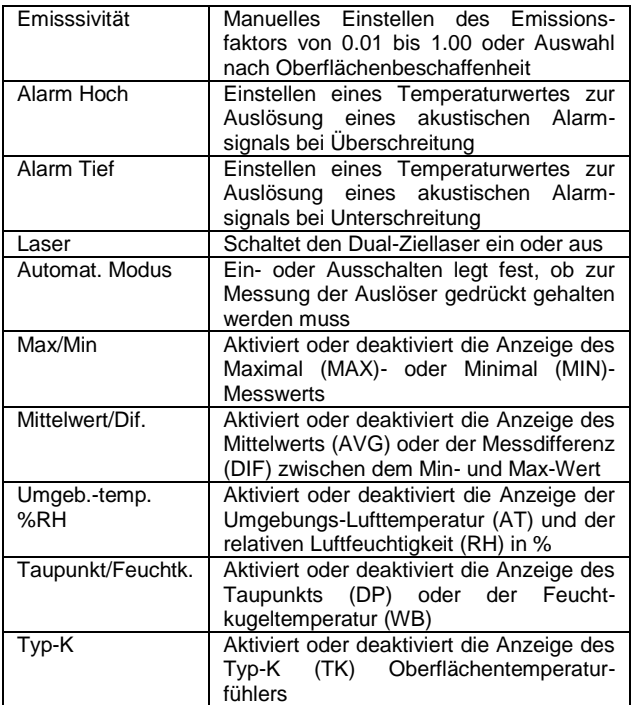

# **3.2. Funktionen und Bedienung**

Um eine Messung zu starten, wählen Sie im Hauptmenü den gewünschten Menüpunkt aus und bestätigen Sie mit der "Enter"- Taste. Eine Messung erfolgt dann durch Betätigung des Auslösers.

In den Funktionen "IR-Kamera" und "Datalogger" werden Fotos, Videos oder Messwerttabellen gespeichert, welche im internen Speicher des Messgerätes oder ggf. auf einer eingelegten Micro-SD Karte abgespeichert werden.

Die gespeicherten Daten lassen sich entweder am Gerät über den Menüpunkt "Datenspeicher" betrachten, verwalten oder auf den PC übertragen.

## **3.2.1. Interner Speicher**

Das Gerät verfügt über einen internen Datenspeicher von 72 MByte. Dies reicht für ca. 5 Stunden Videomaterial bei 320x 240 Pixeln oder ca. 1000 Fotografien mit Messdaten bei der Standardauflösung von 640 x 480 Pixel.

# **3.2.2. Externer Speicher**

Messdaten, Videos und Fots werden bei eingelegter Micro-SD Karte automatisch auf diese gespeichert. Den Speicherort können Sie manuell im "Einstellungen" Menü unter dem Menüpunkt "Speicherstatus" zwischen dem internen Speicher und der Micro-SD Karte umschalten.

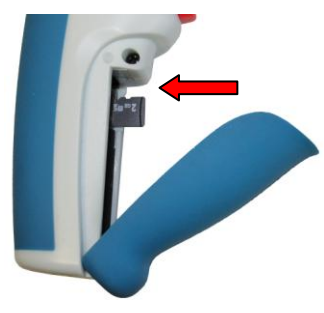

## **Einlegen der Speicherkarte:**

- \* Öffnen Sie das Batteriefach
- \* Die Kontakte müssen zur Aussenseite des Gerätes zeigen
- \* Schieben Sie die Speicherkarte seitlich in den Kartenschacht
- Die Karte sitzt korrekt, wenn ein kurzes Schnappgeräusch ertönt

# **Entfernen der Speicherkarte:**

- \* Öffnen Sie das Batteriefach
- \* Drücken Sie auf den Rand der Speicherkarte bis ein Schnappgeräusch ertönt
- \* Ziehen Sie die Karte heraus

# **3.2.3. USB Schnittstelle**

Über die USB-Schnittstelle können Daten mit dem Computer ausgetauscht werden.

Zur Erkennung des Gerätes unter Windows werden keine Treiber benötigt und die Installation läuft unter Windows vollautomatisch ab. Der interne Speicher und die eingelegte Speicherkarte werden hierbei als Wechselmedien erkannt, auf welche Sie unter Windows mit den Funktionen "Computer" oder "Arbeitsplatz" zugreifen können.

Desweiteren wird der Akku über die USB-Schnittstelle geladen, sofern ein passender Akku eingelegt ist. Die Akkuladung geschieht sowohl in Verbindung mit dem beiliegenden AC-Netzteil, als auch bei der Verbindung mit dem PC. Weitere Informationen hierzu finden Sie unter dem Kapitel 6.2.

Um eine Verbindung mit dem PC oder Ladegerät herzustellen, verbinden Sie das beiliegende USB-Kabel mit dem Miniport-USB Stecker in der USB-Buchse unter der Serviceklappe.

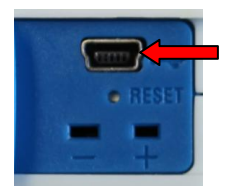

Anschließend verbinden Sie das Ende mit dem USB Stecker mit dem Ladegerät oder der PC Schnittstelle.

- In Verbindung mit dem PC erscheint ein USB-Symbol in der Anzeige des Gerätes. Sie können nun Daten austauschen aber keine Messfunktionen benutzen. Der Akku wird hierbei geladen.
- In Verbindung mit dem AC-Netzteil können Sie alle Messfunktionen benutzen. Die Aufladung des Akkus wird hierbei im Display durch das sich füllende Batteriesymbol angezeigt.

#### **3.2.4. Typ-K Temperaturmessung**

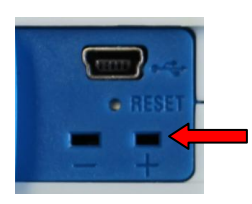

Dem Messgerät liegt ein Typ-K Multifunktionsfühler bei. Dies ist der einzige externe Fühler Ihres Peaktech 4955 und muss bei Benutzung mit dem Typ-K Anschluss (+ -) in der Serviceklappe verbunden werden. Es können auch beliebige andere Typ-K Fühler angeschlossen und verwendet werden.

- Stecken Sie den Verbindungsstecker in die mit + und markierten Buchsen
- Achten Sie beim einstecken auf die richtige Polung

# **4. Messmethode**

Das *PeakTech®* 4955 verfügt über drei interne Sensoren für Infrarot-Temperatur (IR), Lufttemperatur (AT) und Luftfeuchtigkeit(RH%) und einen externen Temperaturfühler mittels Typ-K (TK) Anschluss.

- Der Taupunkt (DP) wird aus dem Verhältnis der Oberflächentemperatur (IR) zur relativen Luftfeuchtigkeit (RH%) errechnet.
- Die Feuchtkugeltemperatur wird aus dem Verhältnis der Lufttemperatur (AT) zur relative Luftfeuchtigkeit (RH%) errechnet.

## **4.1. IR-Messpunktverhältnis**

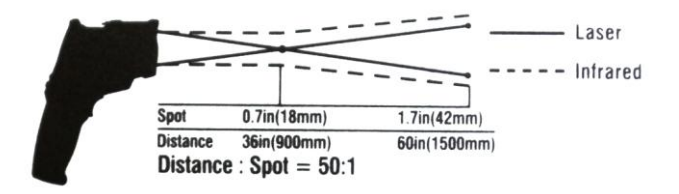

- D: Entfernungsfaktor (Distance)
- S: Strahlausleuchtfläche (Spot Size)

Als Messpunktverhältnis wird die Relation der Entfernung vom Messobjekt zur Größe der Messfläche bezeichnet.

Je weiter man bei der Infrarotmessung vom Messobjekt entfernt ist, desto größer wird die Messfläche. Dies kann dazu führen, das nicht nur das gewünschte Objekt, sondern auch Umgebungsfaktoren erfasst werden, welche das Messergebnis negativ beeinflussen.

Je größer das Messpunktverhältnis ist, desto genauer wird auf größere Entfernungen gemessen.

# **4.2. Emissionsfaktor**

Bei einer Infrarot-Temperaturmessung müssen die verschiedenen Oberflächenbeschaffenheiten beachtet werden, da diese einen Einfluss auf das Messergebnis haben. Der Emissionsfaktor beschreibt die Charakteristik der Rückstrahlfähigkeit eines Materials. Je matter und dunkler das Objekt ist, desto genauer wird die Messung.

Eine Messung an stark glänzenden, reflektierenden oder durchsichtigen Objekten verfälscht das Messergebnis. Es wird empfohlen hierbei eine Stelle auf dem Messobjekt matt-schwarz einzufärben bzw. einen matt-schwarzen Klebestreifen auf diesem zu befestigen, an welchem nach Angleich der Temperatur gemessen wird.

Die meisten organischen, gefärbten oder oxidierten Oberflächen haben einen Emissionsfaktor von 0.95, weshalb dieser als Voreinstellung dient.

Abweichende Emissionsfaktoren können vor jeder Messung im "EINSTELL. MESSUNG" Menü geändert und der folgenden Tabelle entnommen werden:

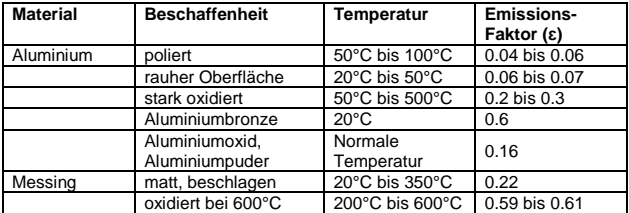

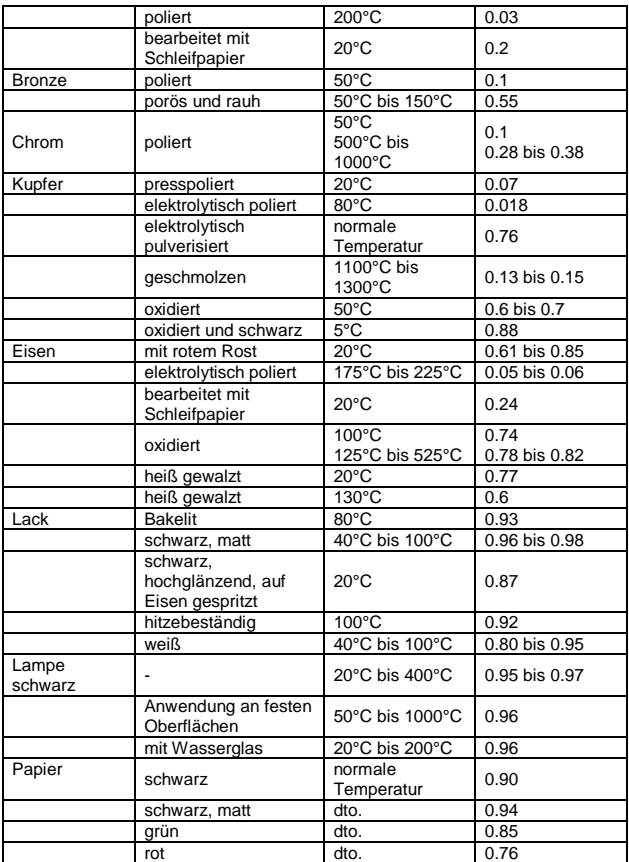

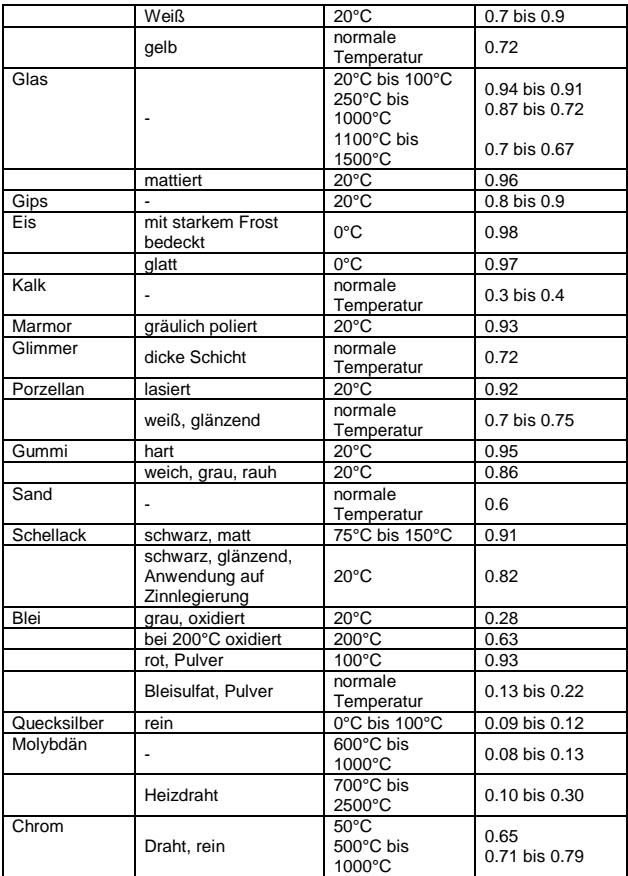

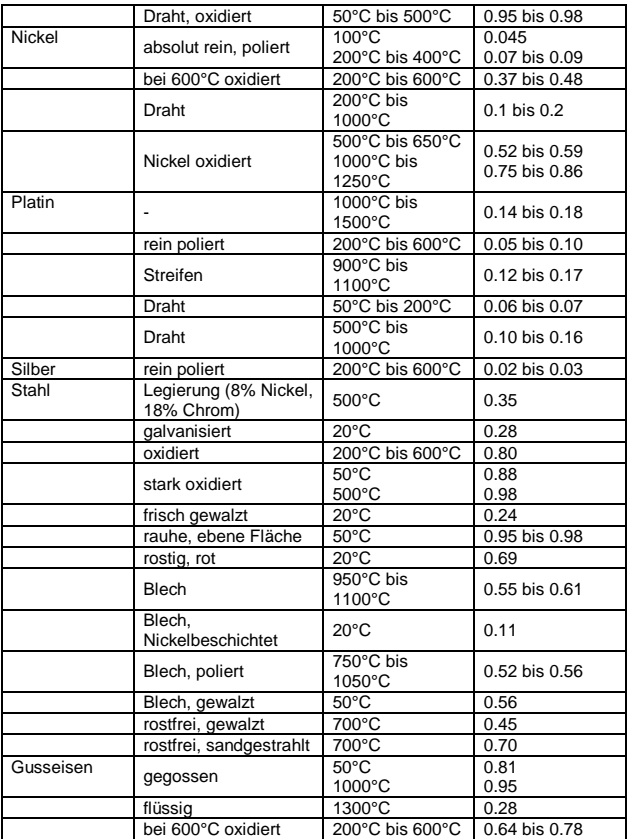

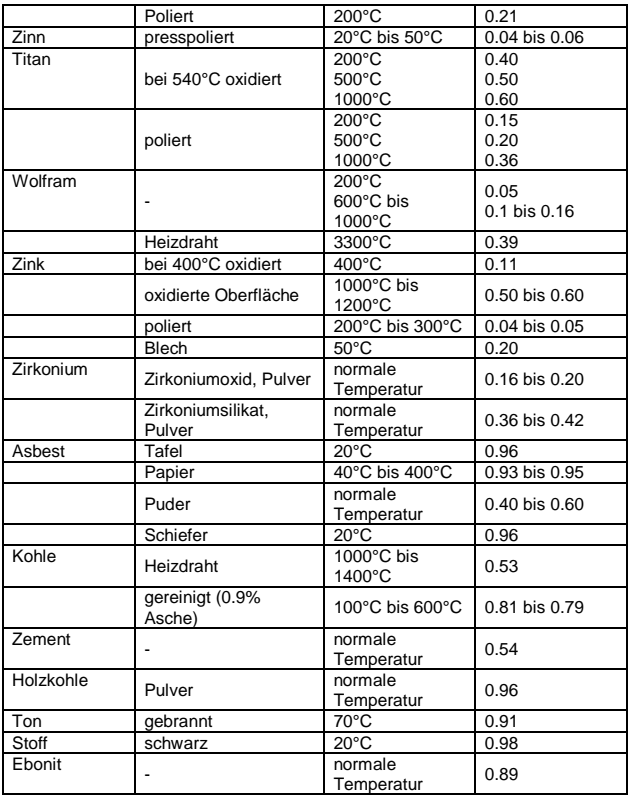

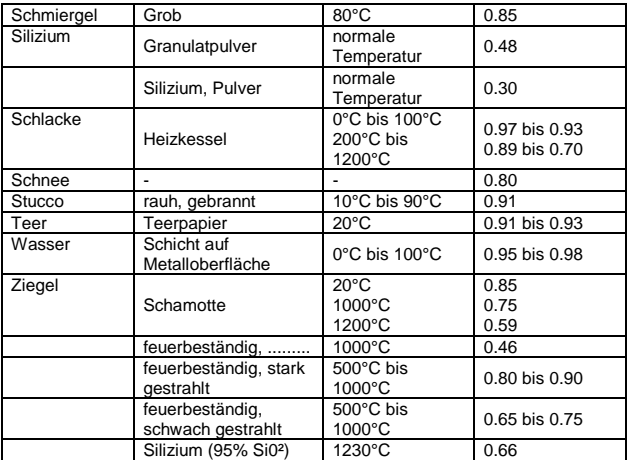

# **5. Technische Daten**

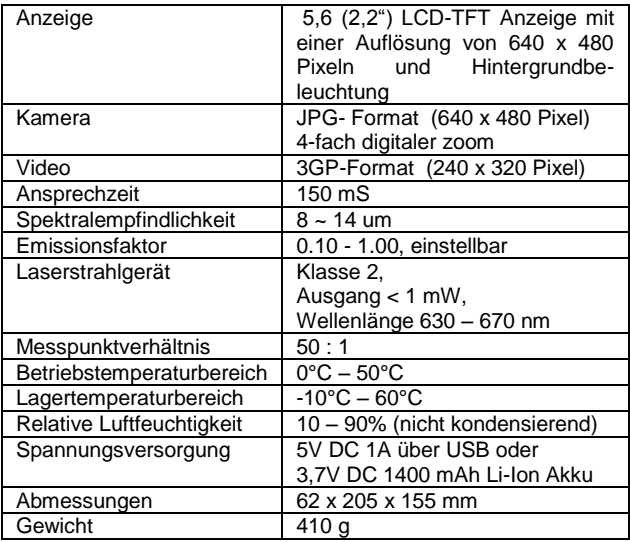

# **5.1. Spezifikationen**

#### **Infrarot-Bereich**

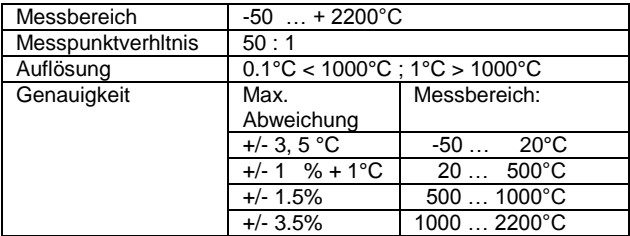

#### **Achtung!**

Angegebene Genauigkeit ist bei 18°C bis 28°C und Luftfeuchtigkeit weniger als 80% gegeben.

#### **Sichtfeld:**

Versichern Sie sich, dass das zu messende Ziel größer als der Laserstrahl ist. Je kleiner das Ziel, desto näher sollte man sich an ihm befinden. Wenn die Genauigkeit nicht gegeben ist, versichern Sie sich, dass das Ziel 2 x größer ist als der Laserstrahl.

#### **Typ-K Bereich**

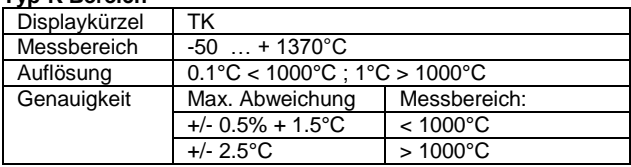

#### **Lufttemperatur**

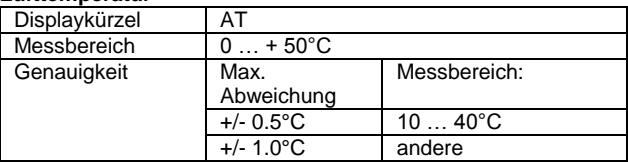

# **Relative Luftfeuchtigkeit**

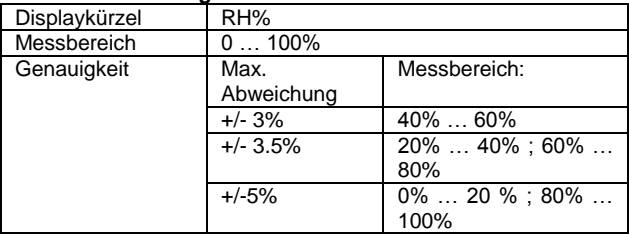

# **Taupunkt Temperatur**

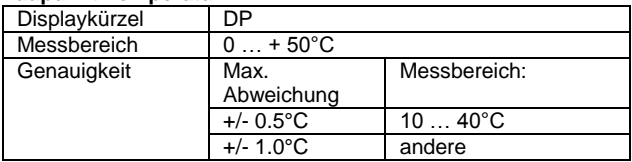

# **6. Wartung des Gerätes**

- \* Lagern oder betreiben Sie das Gerät bitte nicht an Orten, an denen das Gerät längere Zeit direktem Sonnenlicht ausgesetzt ist.
- \* Das Gerät darf nur von qualifiziertem Fachpersonal geöffnet und repariert werden.

#### **6.1. Batterie und Ladung**

Bei Auslieferung sollte der interne Li-Ion Akku bereits geladen sein. Ist dies nicht der Fall, empfehlen wir den Akku vor Inbetriebnahme vollständig aufzuladen. Die Ladedauer beträgt hierbei ca. 2 Stunden, sowohl über den USB-Port am PC, als auch mit dem USB Netzadapter.

## **6.1.1. Laden der Batterie mit dem Netzteil**

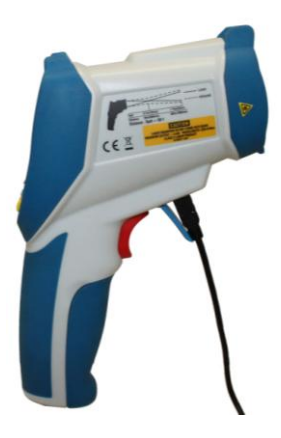

Die Aufladung der wiederaufladbaren Li-Ion Batterie erfolgt immer über die USB-Verbindung an Ihrem Gerät. Hierbei spielt es keine Rolle, ob das USB-Kabel dabei am PC angeschlossen ist oder am beiliegenden AC Netzadapter.

Der USB-Netzadapter in Schaltnetzteil-Technik ist mit einer Wechselspannung von 100 V bis 240V und einer Netzfrequenz von 50 bis 60 Hz spezifiziert.

Die Ausgangsspannung beträgt die bei USB-Verbindungen üblichen 5V Gleichspannung.

An der Rückseite des Adapters befindet sich eine Standard USB Schnittstelle, welche zum Laden mit dem beiliegenden USB-Kabel verbunden werden muss. Das Andere Leitungsende muss mit dem "Miniport"-USB Anschluss in der Serviceklappe an Ihrem Messgerät verbunden werden. Anschließend startet bei eingelegtem Akku automatisch der Ladevorgang. Dies wird durch ein sich füllendes Batteriesymbol in der rechten oberen Ecke des Bildschirms dargestellt.

# **6.1.2. Laden der Batterie über den PC**

Die Aufladung der wiederaufladbaren Li-Ion Batterie erfolgt immer über die USB-Verbindung an Ihrem Gerät. Hierbei spielt es keine Rolle, ob das USB-Kabel dabei am PC angeschlossen ist oder am beiliegenden AC Netzadapter.

Wird das Messgerät über das beiliegende USB-Kabel mit einem PC verbunden, wird die Li-Ion Batterie automatisch aufgeladen. Dies geschieht auch während der Datenübertragung zum PC.

Da der USB-Port für eine solche Spannungsversorgung von Peripheriegeräten ausgelegt wurde, hat dies keine negativen Auswirkungen auf den PC und kann als dauerhafte Alternative zur Benutzung des beiliegenden Netzadapters gesehen werden.

# **6.2. Auswechseln der Batterie**

Unter normalen Bedingungen ist ein Ersetzen der Lithium-Ionen-Batterie nicht notwendig. Sollte dies dennoch nötig werden, so kann der Austausch nur von qualifiziertem Fachpersonal durchgeführt werden; es ist dabei eine Li-Ion-Batterie mit den gleichen technischen Daten zu verwenden.

#### **Hinweise zum Batteriegesetz**

Im Lieferumfang vieler Geräte befinden sich Batterien, die. z. B. zum Betrieb von Fernbedienungen dienen. Auch in den Geräten selbst können Batterien oder Akkus fest eingebaut sein. Im Zusammenhang mit dem Vertrieb dieser Batterien oder Akkus sind wir als Importeur gemäß Batteriegesetz verpflichtet, unsere Kunden auf Folgendes hinzuweisen:

Bitte entsorgen Sie Altbatterien, wie vom Gesetzgeber vorgeschrieben - die Entsorgung im Hausmüll ist laut Batteriegesetz ausdrücklich verboten-, an einer kommunalen Sammelstelle oder geben Sie sie im Handel vor Ort kostenlos ab. Von uns erhaltene Batterien können Sie nach Gebrauch bei uns unter der auf der letzten Seite angegeben Adresse unentgeltlich zurückgeben oder ausreichend frankiert per Post an uns zurücksenden.

Schadstoffhaltige Batterien sind mit einem Zeichen, bestehend aus einer durchgestrichenen Mülltonne und dem chemischen Symbol (Cd, Hg oder Pb) des für die Einstufung als schadstoffhaltig ausschlaggebenden Schwermetalls versehen:

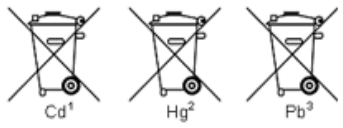

- 1. "Cd" steht für Cadmium.
- 2. "Ha" steht für Quecksilber.
- 3. "Pb" steht für Blei.

*Alle Rechte, auch die der Übersetzung, des Nachdruckes und der Vervielfältigung dieser Anleitung oder Teilen daraus, vorbehalten.*

*Reproduktionen jeder Art (Fotokopie, Mikrofilm oder ein anderes Verfahren) nur mit schriftlicher Genehmigung des Herausgebers gestattet.*

*Letzter Stand bei Drucklegung. Technische Änderungen des Gerätes, welche dem Fortschritt dienen, vorbehalten.*

*Hiermit bestätigen wir, dass alle Geräte, die in unseren Unterlagen genannten Spezifikationen erfüllen und werkseitig kalibriert geliefert werden. Eine Wiederholung der Kalibrierung nach Ablauf von 1* Jahr *wird empfohlen.*

© *PeakTech®* 03/2018/Pt./Ba./Mi